# **Reverse-Engineering of (binary) File-Formats**

From seemingly arbitrary zeros and ones to a PCB file

#### **My Background**

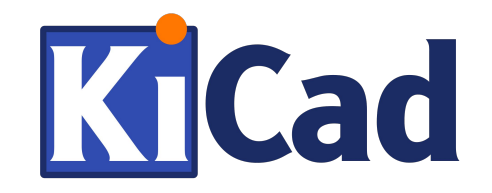

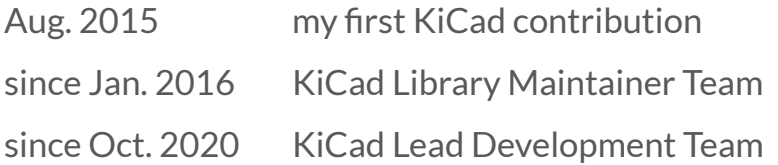

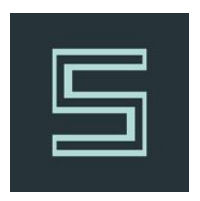

Nov 2016 my first security competition since then **part of the university team**<sup>1</sup> *"I'm a Software Engineer with focus on Security"*

*Find a project where I can combine those two worlds:* **Reverse-Engineering the Allegro Altium file format and write a KiCad importer!**

# **General Background**

Altium Deutschland folgt dir jetzt

**they unfollowed, perhaps too many KiCad tweets :D** @Chaos Robotic

#### **Step 0: Legal Bases**

*We want to figure out how a proprietary file formats works.*

**Companies may have something against that work.**

**Better be safe than sorry.**

**Law differs by country and change over time. For reliable statements contact a local lawyer.**

**Use those informations at your own risk!**

#### **Step 0: Legal Bases [Reverse-Engineering]**

**Black-Box**  Reverse-Engineering

*"usually, you are allowed to observe what a program does"*

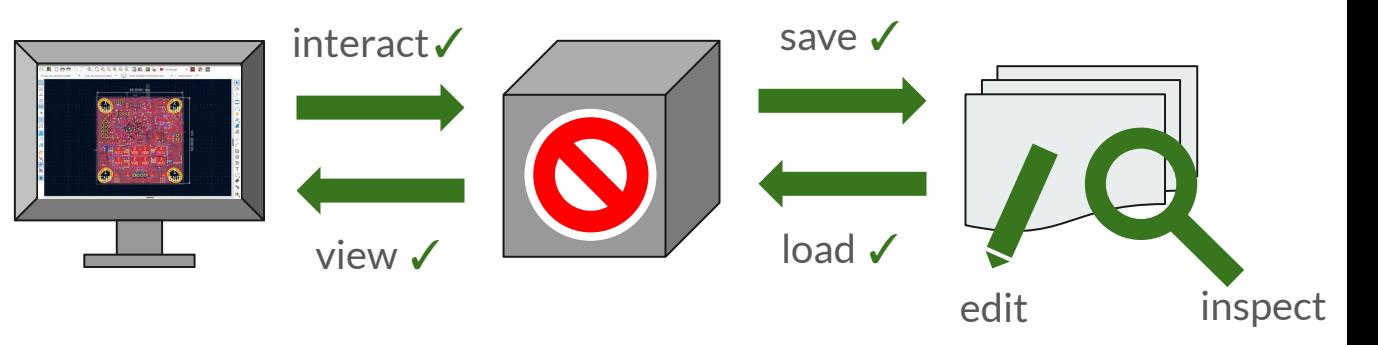

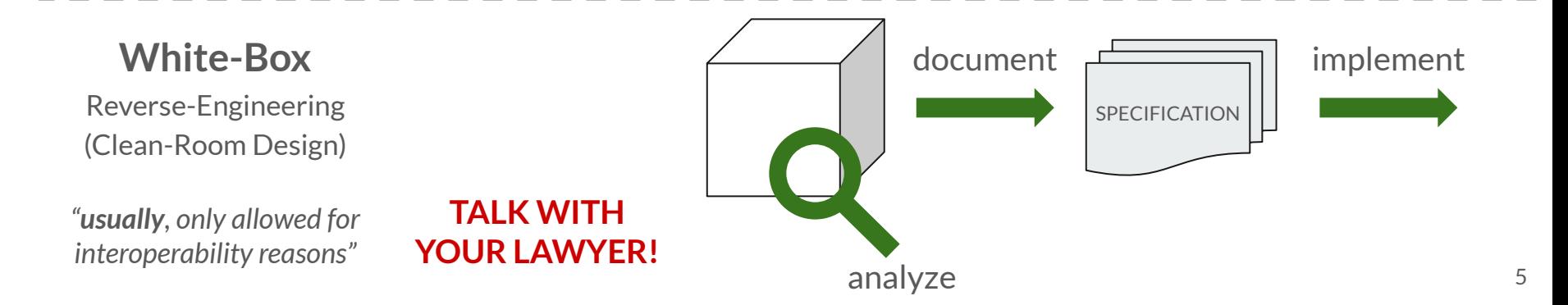

# **Step 1: Get a Legal Copy of the Program**

*"If you don't own the program, it is hard to reverse-engineer it"*

**Simple**

- Direct access (yourself, friend, company, remote)
- Freeware, Demo-Version, Educational License
- Use different tool with shared codebase

**Hard Mode**

- Indirect access (files are created by other person)
- Free viewer

# **Step 2: Collect Files for Analysis**

*"Diversity matters, everyone uses the tool differently!"*

- **●** If there exists an ASCII and a Binary format, collect both!
- **●** Search by file extension

● Different program, shared codebase (and file format)? **Google:** filetype:PcbDoc **Gitlab:** extension:PcbDoc

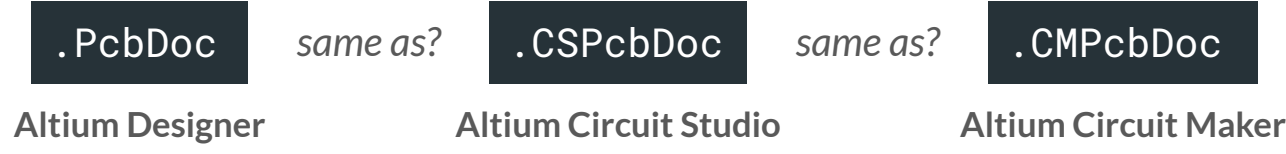

# **Step 3: Existing Work and Documentation**

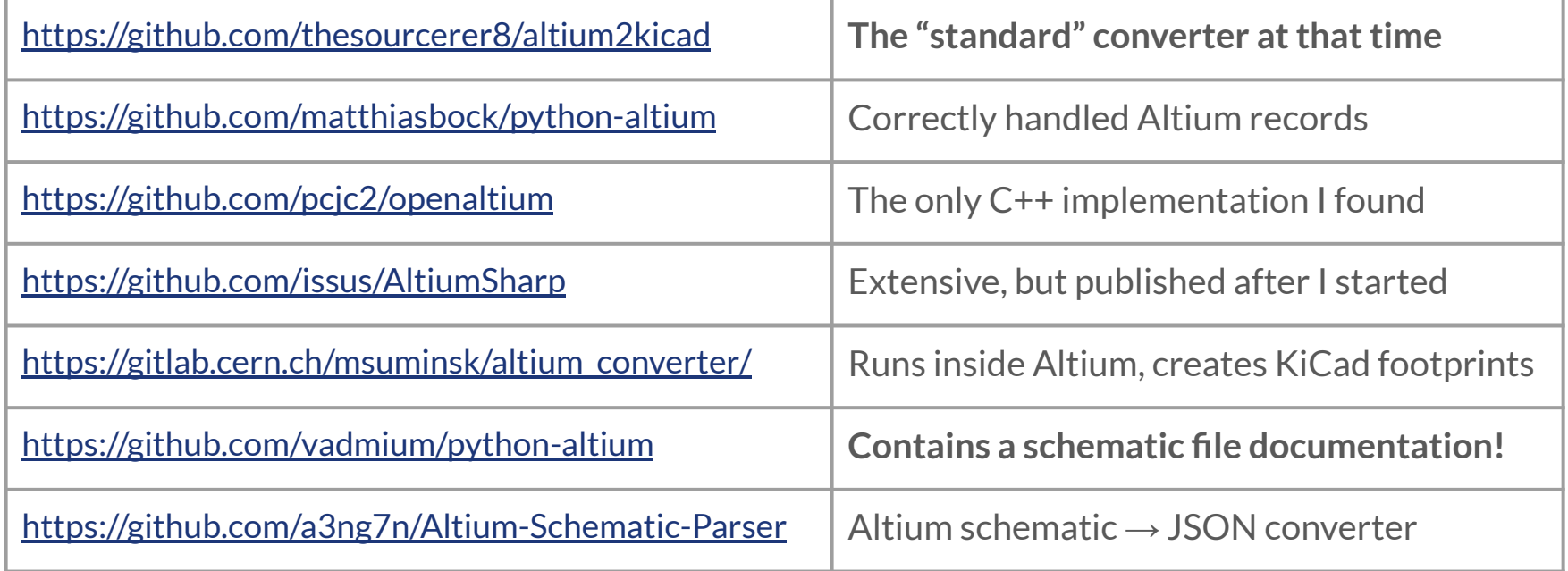

# **Binary File Analysis**

**Additional Resources**

KiCad Importer Basics: [Importing into KiCad from CADSTAR](https://fosdem.org/2021/schedule/event/openhard_cadstar/) by Roberto Fernandez Bautista

Introduction Into File Reverse-Engineering: <https://wiki.xentax.com/index.php/DGTEFF>

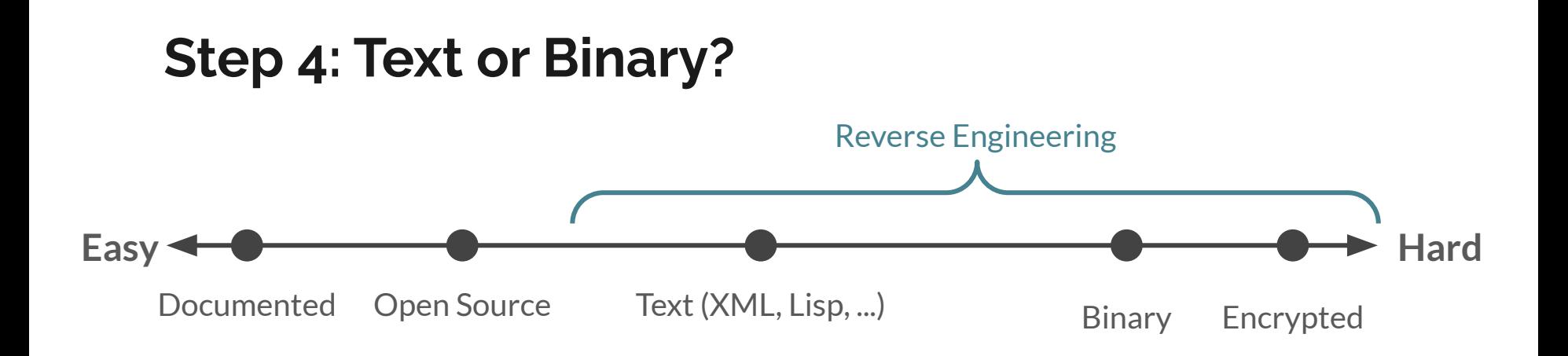

*Null-bytes and other non-printable characters are a good hint toward binary files.*

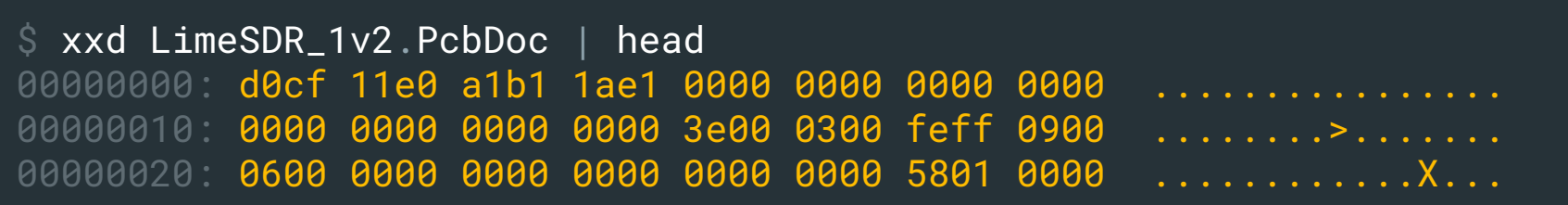

#### **Step 5: Known Document File Format?**

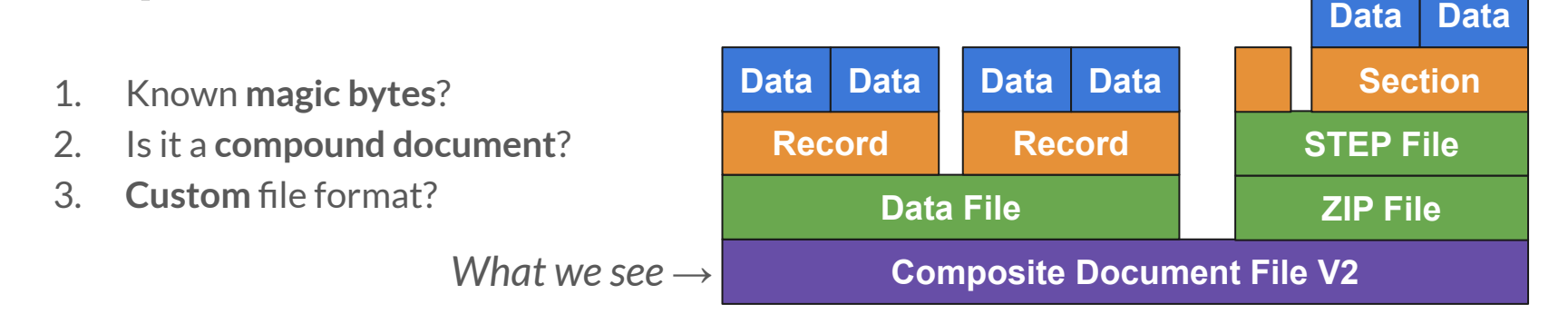

*If you have luck, the "file" command is sufficient. To identify embedded files, use "binwalk".*

\$ file LimeSDR\_1v2.PcbDoc LimeSDR\_1v2.PcbDoc: Composite Document File V2 Document

```
binwalk -b LimeSDR_1v2.PcbDoc
```
# **Step 5: Known Document File Format? [Altium]**

#### **For my case (Altium PCB)**

- Known file format
	- used in Windows
- Existing Viewer<sup>1</sup>
- Existing Library<sup>2</sup>  $\checkmark$

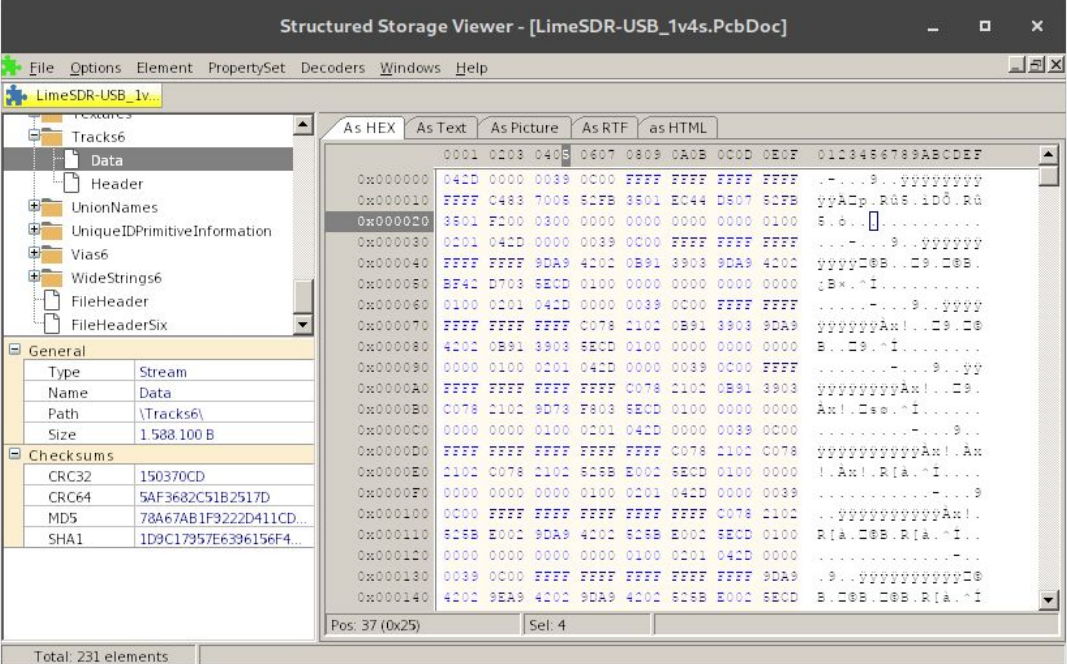

- 1. <https://www.mitec.cz/ssv.html>
- 2. <https://github.com/microsoft/compoundfilereader>

#### **Step 6: Compression or Encryption Involved?**

- **Entropy** is the measurement of **randomness.**
- **Encryption** results in **pseudo randomness**.

Can also be used to **detect file sections**.

\$ binwalk -E LimeSDR\_1v2.PcbDoc

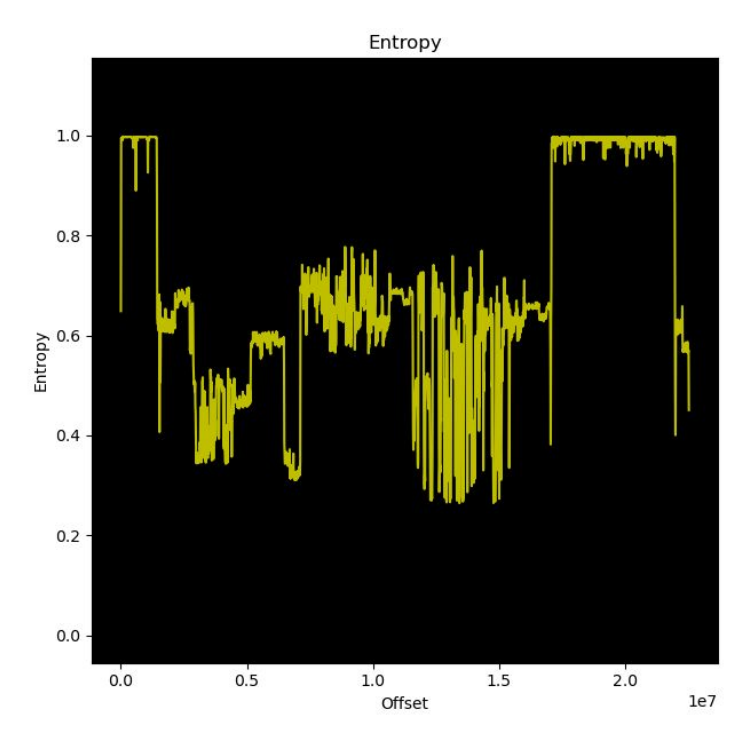

# **Step 7: Tooling**

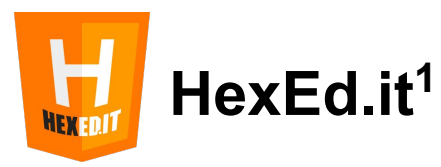

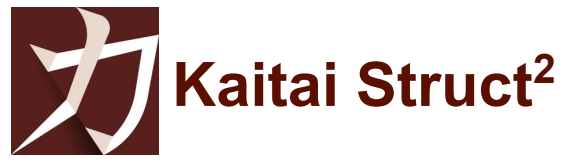

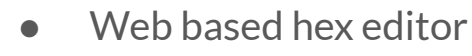

- Nice search utility for data types
- $\Box$  Describe the semantics of a file
- Useful hex view for parsed data (web based)

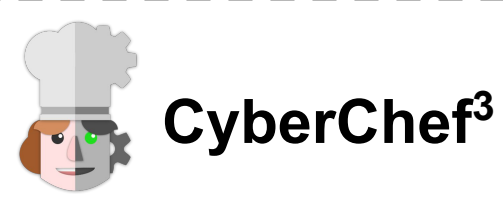

- 1. <https://hexed.it/>
- 2. <https://kaitai.io/>
- 3. <https://github.com/gchq/cyberchef>
- **CyberChef<sup>3</sup>** The Swiss Army Knife for data decoding
	-
	-
	- <https://github.com/WerWolv/ImHex>  *hex editor for reverse engineers*
	- <https://www.sweetscape.com/010editor/>  *propertiary hex editor*
- <https://hex-works.com>  *simple hex viewer with diff functionality* ● <https://github.com/Mahlet-Inc/hobbits> *- bit based analysis with Kaitai support*

#### **Step 8: Is the File-Format Canonical?**

*"How much does a file change on save (with and without editing)"*

● A program which saves the file without moving stuff around simplifies our work

Binary diff of multiple binary files:

\$ binwalk -WiU before\_change.PcbDoc after\_change.PcbDoc

If you want numbers (slow!):

\$ radiff2 -sV before\_change.PcbDoc after\_change.PcbDoc File size differs 127488 vs 129024 similarity: 0.952 distance: 6162

#### **Step 9: Endianness**

- 1. Insert an unique integer into the document using a numeric field (e.g. **305419896**)
	- a. do NOT use a field which could be converted before save (e.g. dimension)
	- b. ensure that the value is correctly saved (data type is big enough, no integer overflow)
- 2. Search for this value

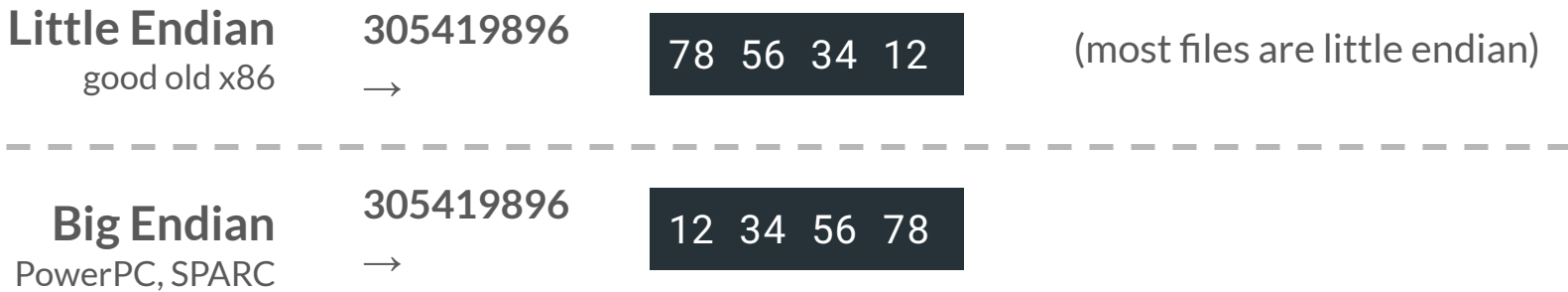

#### **Step 10: Integers**

What we need to find out:

- 
- Signed/Unsigned
- 

Bit Width Usually, 1, 2, 4 or 8 bytes long

● "Encoding" two complement or some variable length integer?

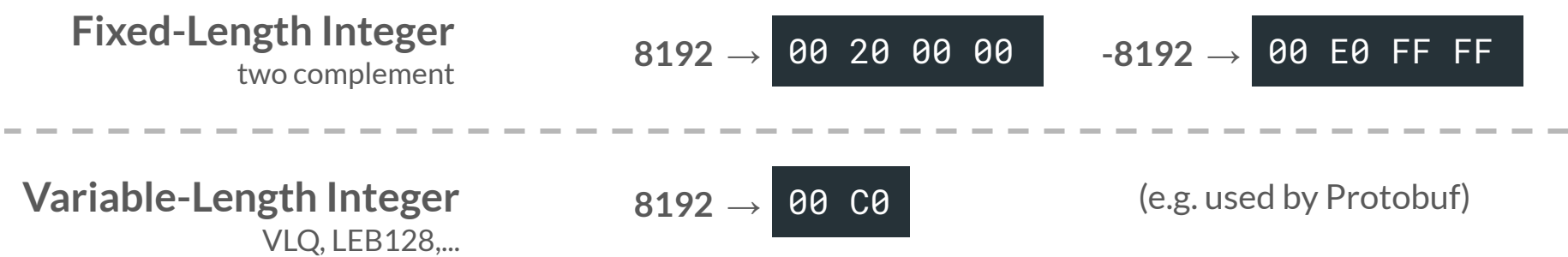

# **Step 11: Floating-Point Numbers**

What we need to find out:

- Bit Width Usually, 2, 4 or 8 bytes long
- Encoding

*"Search for 90, -90, 180, -180, 270, -270, 900, ... using your hex viewer."*

| IEEE 754 | 90. | 90. | 90. $\rightarrow$ | 90. $\rightarrow$ | 90. $\rightarrow$ | 90. $\rightarrow$ | 90. $\rightarrow$ | 90. $\rightarrow$ | 90. $\rightarrow$ | 90. $\rightarrow$ | 90. $\rightarrow$ | 90. $\rightarrow$ | 90. $\rightarrow$ | 90. $\rightarrow$ | 90. $\rightarrow$ | 90. $\rightarrow$ | 90. $\rightarrow$ | 90. $\rightarrow$ | 90. $\rightarrow$ | 90. $\rightarrow$ | 90. $\rightarrow$ | 90. $\rightarrow$ | 90. $\rightarrow$ | 90. $\rightarrow$ | 90. $\rightarrow$ | 90. $\rightarrow$ | 90. $\rightarrow$ | 90. $\rightarrow$ | 90. $\rightarrow$ | 90. $\rightarrow$ | 90. $\rightarrow$ | 90. $\rightarrow$ | 90. $\rightarrow$ | 90. $\rightarrow$ | 90. $\rightarrow$ | 90. $\rightarrow$ | 90. $\rightarrow$ | 90. $\rightarrow$ | 90. $\rightarrow$ | 90. $\rightarrow$ | 90. $\rightarrow$ | 90. $\rightarrow$ | 90. $\rightarrow$ | 90. $\rightarrow$ | 90. $\rightarrow$ | 90. $\rightarrow$ | 90. $\rightarrow$ | 90. $\rightarrow$ | 90. $\rightarrow$ | 90. $\rightarrow$ | 90. $\rightarrow$ |
|----------|-----|-----|-------------------|-------------------|-------------------|-------------------|-------------------|-------------------|-------------------|-------------------|-------------------|-------------------|-------------------|-------------------|-------------------|-------------------|-------------------|-------------------|-------------------|-------------------|-------------------|-------------------|-------------------|-------------------|-------------------|-------------------|-------------------|-------------------|-------------------|-------------------|-------------------|-------------------|-------------------|-------------------|-------------------|-------------------|-------------------|-------------------|-------------------|-------------------|-------------------|-------------------|-------------------|-------------------|-------------------|-------------------|-------------------|-------------------|-------------------|-------------------|-------------------|
|----------|-----|-----|-------------------|-------------------|-------------------|-------------------|-------------------|-------------------|-------------------|-------------------|-------------------|-------------------|-------------------|-------------------|-------------------|-------------------|-------------------|-------------------|-------------------|-------------------|-------------------|-------------------|-------------------|-------------------|-------------------|-------------------|-------------------|-------------------|-------------------|-------------------|-------------------|-------------------|-------------------|-------------------|-------------------|-------------------|-------------------|-------------------|-------------------|-------------------|-------------------|-------------------|-------------------|-------------------|-------------------|-------------------|-------------------|-------------------|-------------------|-------------------|-------------------|

#### **Step 12: Internal Units**

Find out the dependency between the stored value and the displayed value.

- Usually, a multiple of the metric or imperial/US unit
- integer types allow a homogeneous representation of the coordinate system

*"To avoid rounding-errors, use the same unit in the program as you test for!"*

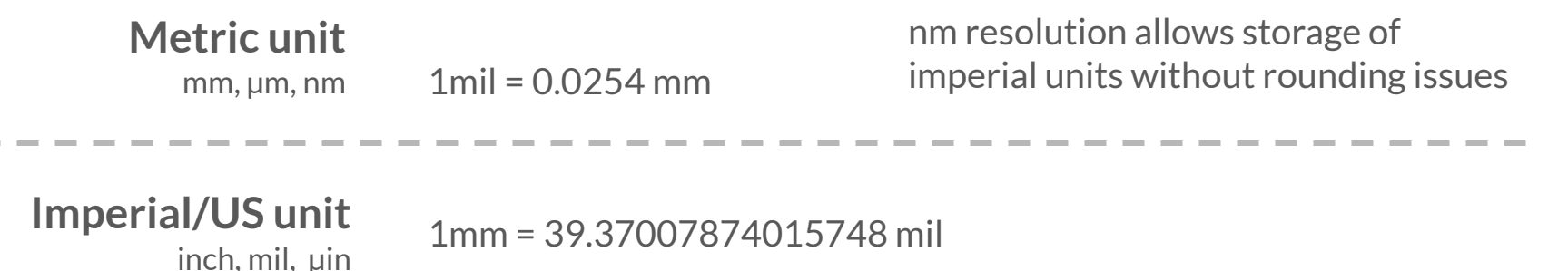

# **Step 13: Find Strings Inside the Binary**

*"Just looking at the strings allows us to see what data is presumably in the file"*

\$ strings LimeSDR\_1v2.PcbDoc PCB 6.0 Binary File ZThis is a version 6.0 file and cannot be read correctly into this version of tH he software. +Close this file immediately without saving. -Saving this file will result in loss of data. |RECORD=AdvancedPlacerOptions|PLACELARGECLEAR=50mil|PLACESMALLCLEAR=2 0mil|PLACEUSEROTATION=TRUE|PLACEUSELAYERSWAP=FALSE|PLACEBYPASSNET1=|P LACEBYPASSNET2=|PLACEUSEADVANCEDPLACE=TRUE|PLACEUSD

# **Step 14: Strings**

*"Don't forget about enc*�*ding!"*

**Length Prefixed Fixed Length** simple and inflexible **Terminator Based** e.g. zero byte 59 65 6C 6C 6F 77 00 00 00 00 00 00 59 65 6C 6C 6F 77 00 06 00 00 00 59 65 6C 6C 6F 77 Length **Terminator** take care of escaping!

Y e l l o w

Padding

#### **Step 15: Identify Records**

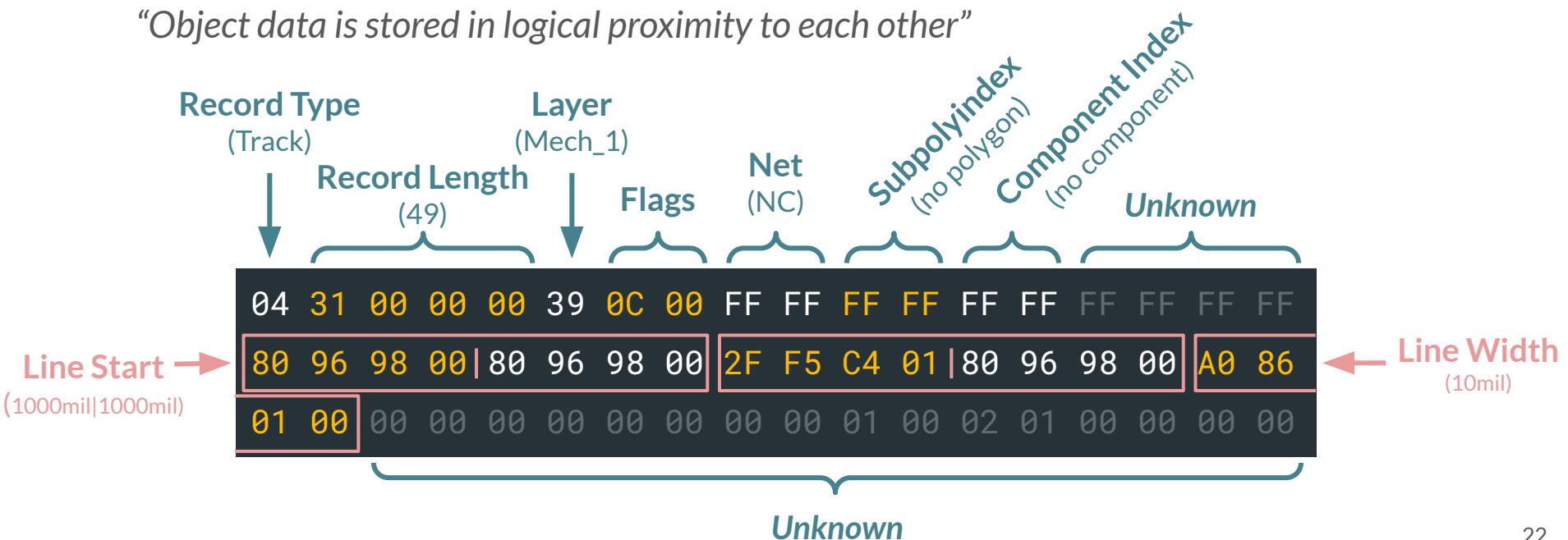

#### **Step 16: Analyzing the Record Structure**

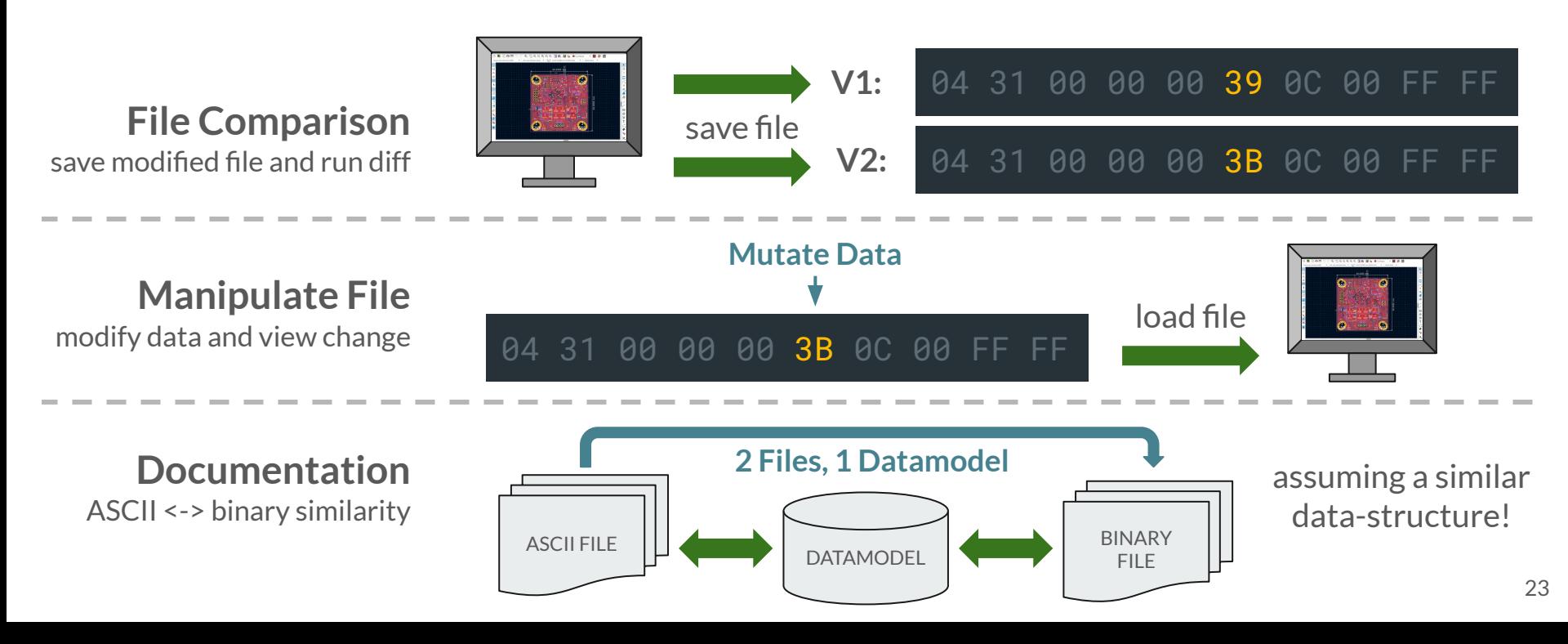

#### **Reverse -> Code -> Test -> Repeat**

*"The simplest explanation is usually the correct one" 1*

**Tipps**

- **Start** with **visual objects**. They are easier to validate.
- Write a **parser**. Do not just **document** your findings.2
- Use an **intermediate data-model** for parsing.*<sup>3</sup>*
- **Check assumptions** in your code! Perhaps they are incorrect.
- Don't be afraid of **magic constants**. Over time you will find the correct solution.
- Strive for **simplicity**. Programmers are lazy!*<sup>1</sup>*
- **Testing**, Testing, Testing!
- 1. Also known as Occam's razor.
- 2. Use Kaitai Struct. Machine readable documentation is both!
- 3. From this intermediate date-model you can then do the semantic transformation into your internal data-model.